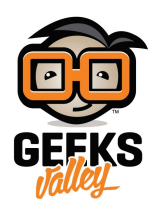

## برمجة لعبة تخطي الحواجز باستخدام الاردوينو

مقدمة

تقوم فكرة لعبة تخطي الحواجز على السرعة والتركيز في إيصال الشخصيّة الرئيسيّة إلى مستويات أعلى وذلك من خلال تحريكها باتجاهات مختلفة لتفادي العقبات في هذا الدرس ستتعلم كيفية برمجة لعبة تخطي الحواجز باستخدام الاردوينو.

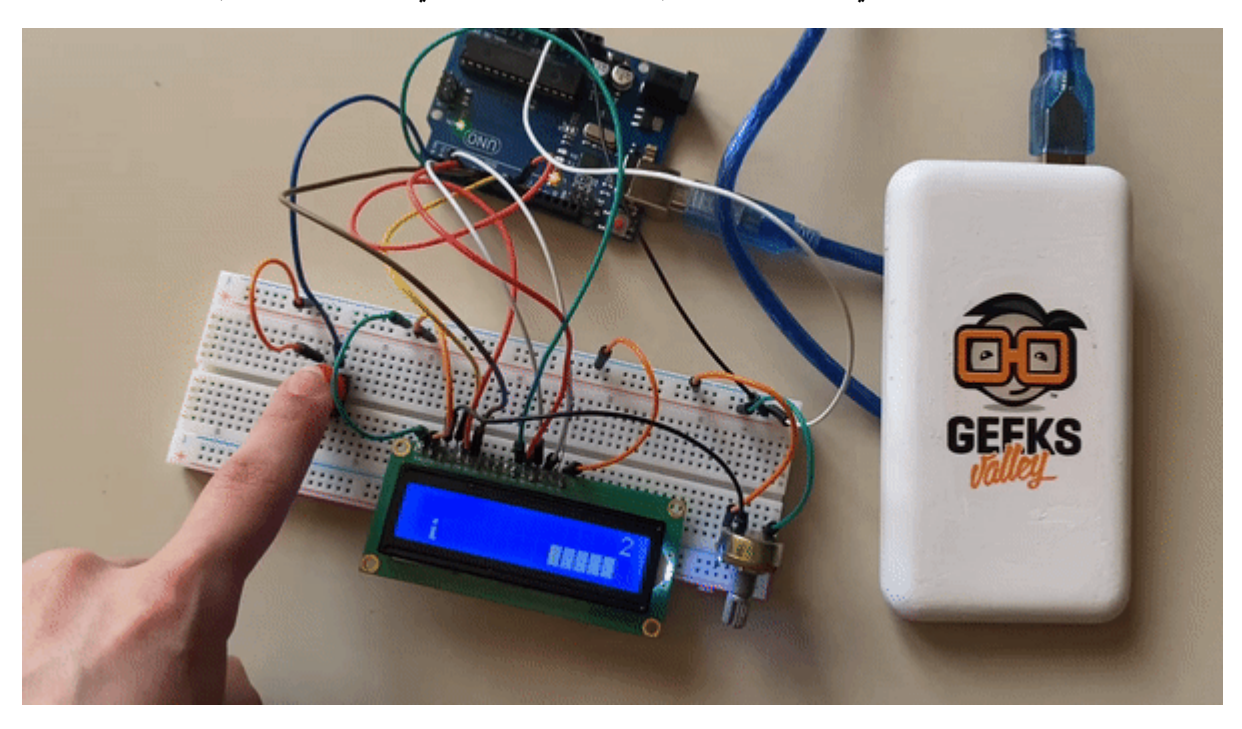

المواد والأدوات

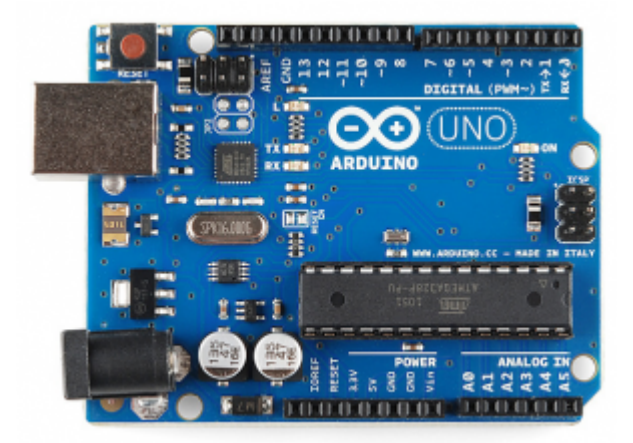

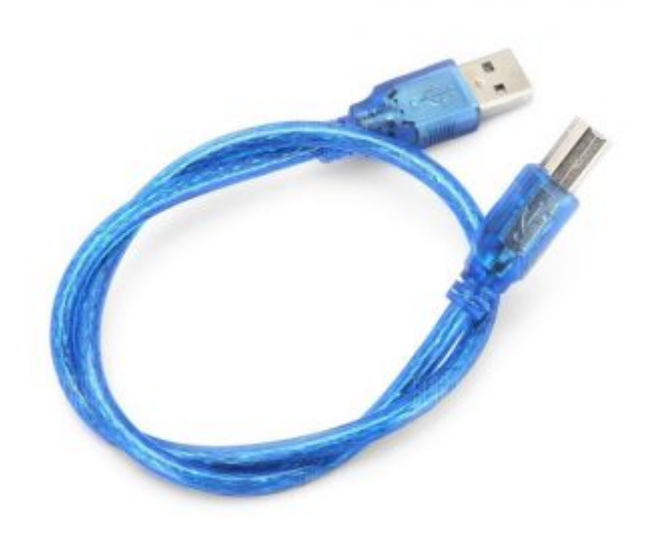

[سلك الاردوينو](https://geeksvalley.com/product/a-b-usb-cable/)  $\times 1$ 

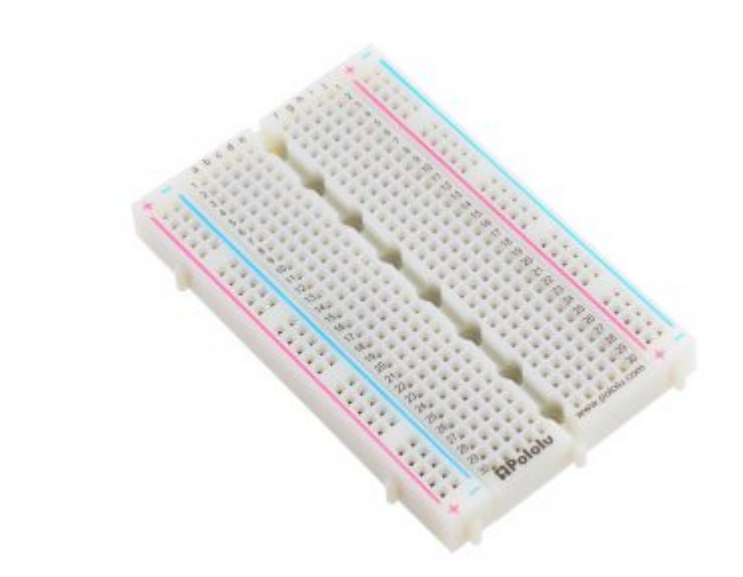

1× [لوحة تجارب – حجم كبير](https://geeksvalley.com/en/product/full-size-breadboard-830/)

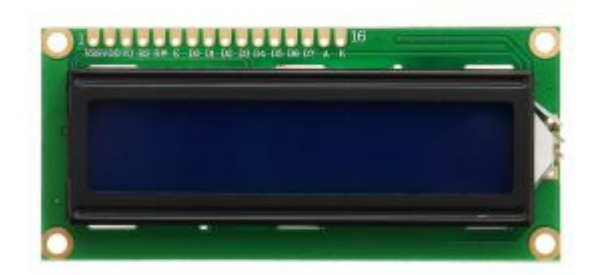

1× [شاشة كرستالية](https://geeksvalley.com/product/lcd-16_2/) [\(16×2 LCD\(](https://geeksvalley.com/product/lcd-16_2/) 

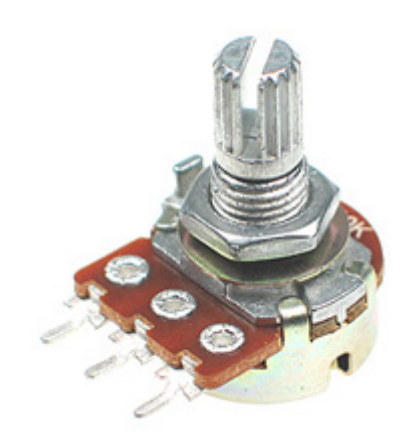

[1× مقاومة متغيرة](https://geeksvalley.com/product/potentiometer/)

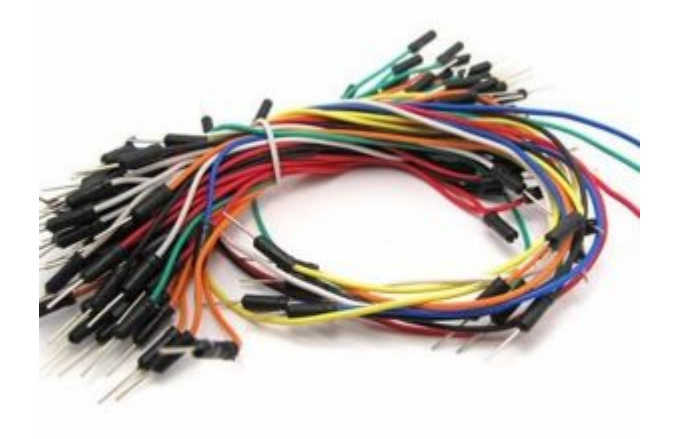

[حزمة أسلاك توصيل \(ذكر‐ ذكر\)](https://geeksvalley.com/product/jumper-wires-male-male/)

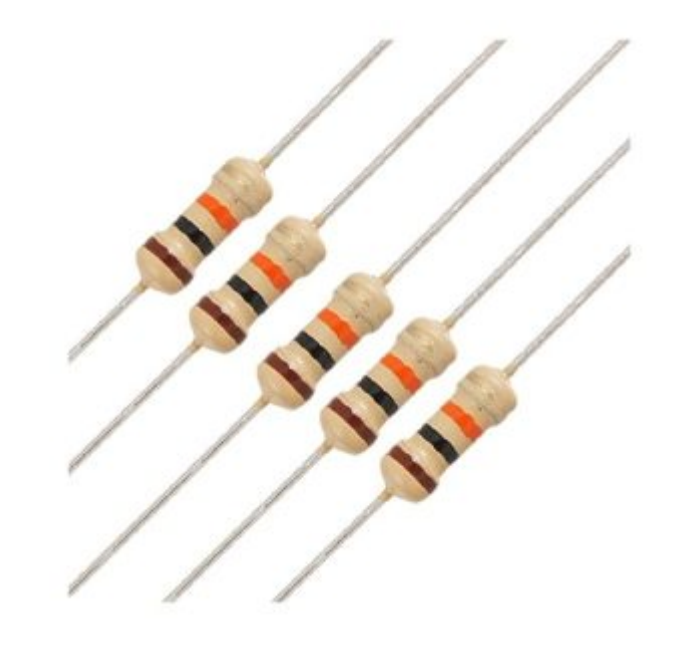

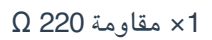

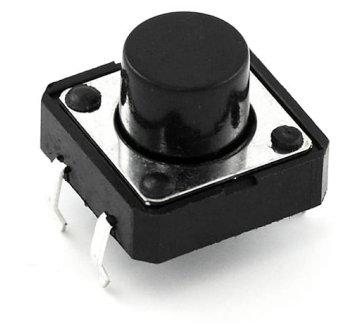

1× [مفتاح تحم](https://geeksvalley.com/en/product/tactile-push-button-switch/)

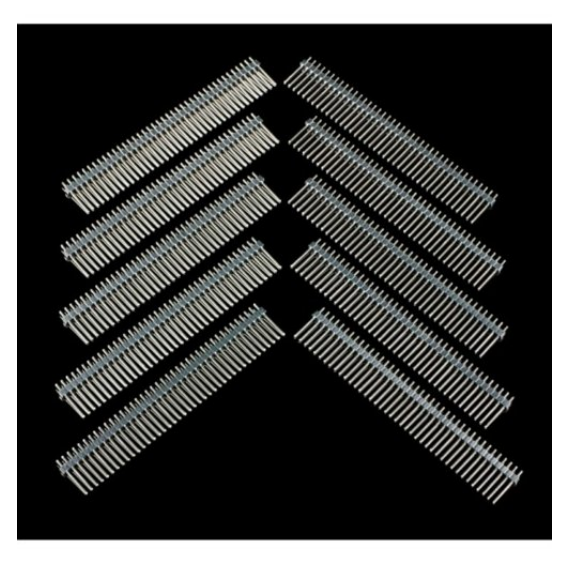

1× [40 رأس دبوس](https://geeksvalley.com/product/40-pin-male-headers/)

## توصيل الدائرة

لمعرفة المزيد حول الشاشة الكرستالية يمكنك الرجوع للدرس التحكم بالشاشة الكرستالية [LCD](https://geeksvalley.com/tutorial/arduino-lesson-12-lcd/4/)

لابد من تلحيم المنافذ مع الشاشة الكرستالية، للمزيد حول اللحام يمكنك الرجوع للدرس [تعلم كيفية التلحيم – تلحيم القطع باللوحة](https://geeksvalley.com/resource/soldering-basics/) [الإلترونية](https://geeksvalley.com/resource/soldering-basics/)

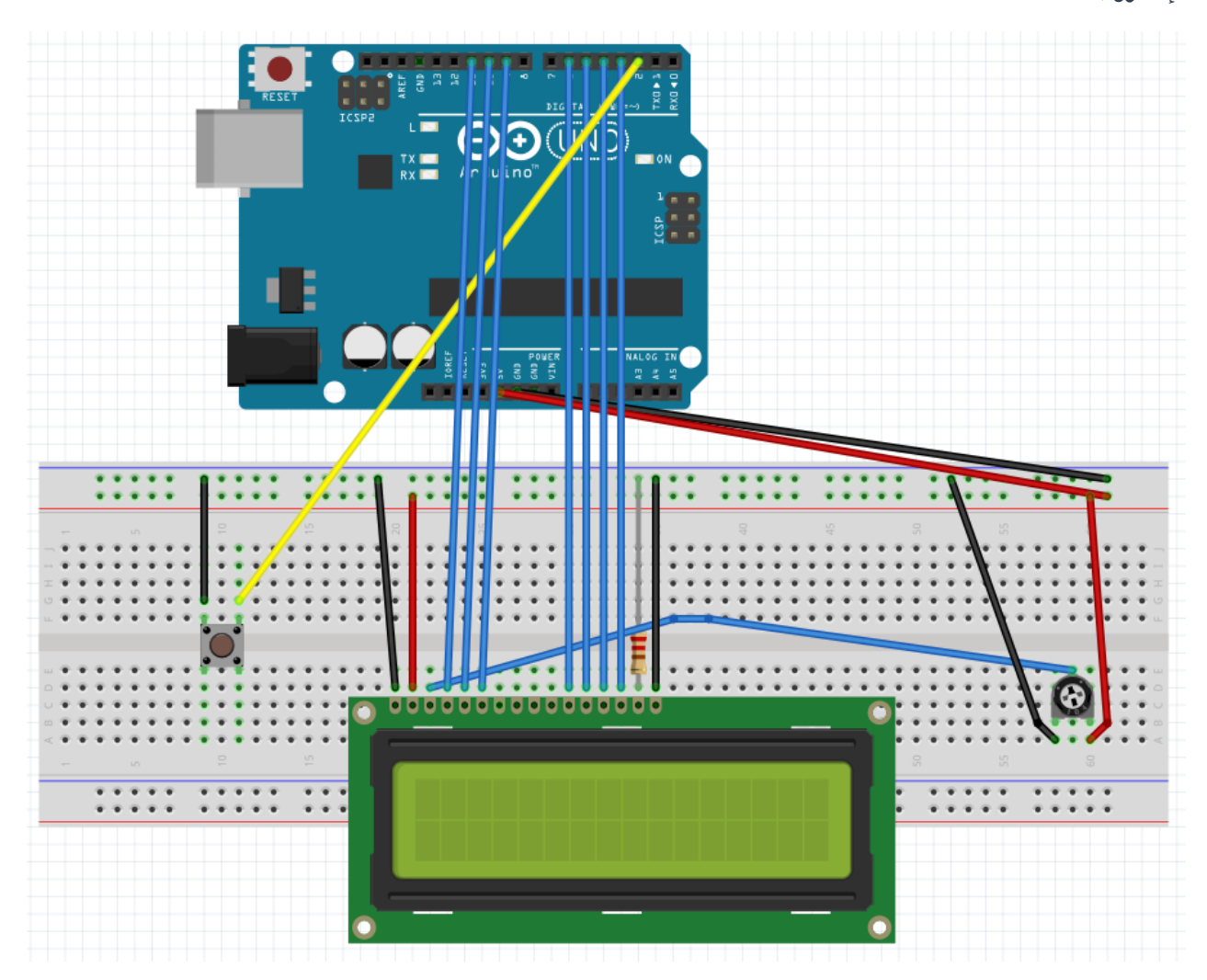

## الكود البرمجي

ارفع كود لعبة تخطى الحواجز إلى لوحة الاردوينو.

#include <LiquidCrystal.h> #define PIN BUTTON 2 #define PIN AUTOPLAY 1 #define PIN READWRITE 10 #define PIN CONTRAST 12 #define SPRITE RUN1 1 #define SPRITE RUN2 2 #define SPRITE JUMP 3 #define SPRITE\_JUMP\_UPPER '.' // Use the '.' character for the head #define SPRITE\_JUMP\_LOWER 4 #define SPRITE\_TERRAIN\_EMPTY ' ' // User the ' ' character

```
#define SPRITE TERRAIN SOLID 5
#define SPRITE TERRAIN SOLID RIGHT 6
#define SPRITE TERRAIN SOLID LEFT 7
#define HERO HORIZONTAL POSITION 1 // Horizontal position of hero on screen
#define TERRAIN WIDTH 16
#define TERRAIN EMPTY 0
#define TERRAIN LOWER BLOCK 1
#define TERRAIN UPPER BLOCK 2
#define HERO POSITION OFF 0 // Hero is invisible
#define HERO POSITION RUN LOWER 1 1 // Hero is running on lower row (pose 1)
#define HERO POSITION RUN LOWER 2 2 // (pose 2)
#define HERO POSITION JUMP 1 3 // Starting a jump
#define HERO POSITION JUMP 2 4 // Half-way up
#define HERO_POSITION_JUMP_3 5 // Jump is on upper row
#define HERO POSITION JUMP 4 6 // Jump is on upper row
#define HERO_POSITION_JUMP_5 7 // Jump is on upper row
#define HERO POSITION JUMP 6 8 // Jump is on upper row
#define HERO POSITION JUMP 7 9 // Half-way down
#define HERO POSITION JUMP 8 10 // About to land
#define HERO POSITION RUN UPPER 1 11 // Hero is running on upper row (pose 1)
#define HERO POSITION RUN UPPER 2 12 // (pose 2)
LiquidCrystal lcd(11, 9, 6, 5, 4, 3);
static char terrainUpper [TERRAIN WIDTH +1];
static char terrainLower [TERRAIN WIDTH +1];
static bool buttonPushed = false;
void initializeGraphics(){
static byte graphics [ = {
// Run position 1
B01100.
B01100.
B00000,
B01110.
B11100,
B01100,
B11010.
B10011.
// Run position 2
B01100,
B01100,
B00000.
B01100,
B01100,
B01100,
B01100,
B01110,
Jump //
B01100,
B01100,
```

```
B00000,
B11110,
B01101,
B11111,
B10000,
B00000,
// Jump lower
B11110,
B01101,
B11111,
B10000,
B00000,
B00000,
B00000,
B00000,
// Ground
B11111,
B11111,
B11111,
B11111,
B11111,
B11111,
B11111,
B11111,
// Ground right
B00011,
B00011,
B00011,
B00011,
B00011,
B00011,
B00011,
B00011,
// Ground left
B11000,
B11000,
B11000,
B11000,
B11000,
B11000,
B11000,
B11000,
;{
int i;
// Skip using character 0, this allows lcd.print() to be used to
// quickly draw multiple characters
for (i = 0; i < 7; ++i) {
lcd.createChar(i + 1, \&graphics[i * 8]);
}
for (i = 0; i < TERRAIN WIDTH; ++i) {
\text{terrainUpper[i]} = \text{SPRITE TERRAIN EMPTY};\text{terrainLower[i]} = \text{SPRITE} \text{TERRAIN} \text{ EMPTY};}
```

```
}
\frac{1}{2} Slide the terrain to the left in half-character increments
//
void advanceTerrain(char* terrain, byte newTerrain){
for (int i = 0; i < TERRAIN WIDTH; ++i) {
char current = terrain[i];
char next = (i == TERRAIN WIDTH-1) ? newTerrain : terrain[i+1];
switch (current){
case SPRITE TERRAIN EMPTY:
\text{terrain}[i] = (\text{next} == \text{SPRITE} \text{TERIAIN\_SOLD}) ? SPRITE TERRAIN_SOLID_RIGHT :
SPRITE TERRAIN EMPTY;
;break
case SPRITE TERRAIN SOLID:
terrain[i] = (next == SPRITE_TERRAIN_EMPTY) ? SPRITE_TERRAIN_SOLID_LEFT :
SPRITE TERRAIN SOLID;
;break
case SPRITE TERRAIN SOLID RIGHT:
\text{terrain[i]} = \text{SPRITE} TERRAIN SOLID;
;break
case SPRITE TERRAIN SOLID LEFT:
\text{terrain[i]} = \text{SPRITE} TERRAIN EMPTY;
;break
}
}
}
bool drawHero(byte position, char* terrainUpper, char* terrainLower, unsigned int
score) {
bool collide = false;
char upperSave = terrainUpper [HERO HORIZONTAL POSITION];
char lowerSave = terrainLower [HERO HORIZONTAL POSITION];
byte upper, lower;
switch (position) {
case HERO POSITION OFF:
upper = lower = SPRITE TERRAIN EMPTY;;break
case HERO POSITION RUN LOWER 1:
upper = SPRITE TERRAIN EMPTY;lower = SPRITE RUN1;;break
case HERO POSITION RUN LOWER 2:
upper = SPRITE TERRAIN EMPTY;lower = SPRITE RUN2;;break
case HERO POSITION JUMP 1:
case HERO POSITION JUMP 8:
upper = SPRITE TERRAIN EMPTY;lower = SPRITE JUMP;;break
case HERO POSITION JUMP 2:
case HERO POSITION JUMP 7:
upper = SPRITE JUMP UPPER;lower = SPRITE JUMP LOWER;
```

```
;break
case HERO POSITION_JUMP_3:
case HERO POSITION JUMP 4:
case HERO POSITION JUMP 5:
case HERO POSITION JUMP 6:
upper = SPRITE JUMP;lower = SPRITE TERRAIN EMPTY;;break
case HERO POSITION RUN UPPER 1:
upper = SPRITE_RUN1;lower = SPRITE TERRAIN EMPTY;;break
case HERO POSITION RUN UPPER 2:
upper = SPRITE RUN2;lower = SPRITE TERRAIN EMPTY;;break
}
if (upper != '') { }terrainUpper[HERO_HORIZONTAL_POSITION] = upper;
collide = (upperSave == SPRITE TERRAIN EMPTY) ? false : true;
}
if (lower != '') { }terrainLower[HERO HORIZONTAL_POSITION] = lower;
collide |= (lowerSave == SPRITE TERRAIN EMPTY) ? false : true;
}
byte digits = (score > 9999) ? 5 : (score > 999) ? 4 : (score > 99) ? 3 : (score > 999)9) ? 2 : 1;
// Draw the scene
\text{terrainUpper}[TERRAIN_MIDTH] = ' \0';\text{terrainLower}[TERRAIN WIDTH] = ' \0';char temp = terrainUpper [16-diqits];
\text{terrainUpper}[16-digits] = ' \0';lcd.setCursor(0,0);lcd.print(terrainUpper);
\text{terrainUpper} [16\text{-digits}] = \text{temp};lcd.setCursor(0,1);lcd.print(terrainLower);
lcd.setCursor(16 - digits, 0);lcd.print(score);
terrainUpper[HERO HORIZONTAL POSITION] = upperSave;
terrainLower[HERO HORIZONTAL POSITION] = lowerSave;
return collide;
}
\frac{1}{1} Handle the button push as an interrupt
void buttonPush() {
buttonPushed = true;
}
void setup(){
pinMode(PIN READWRITE, OUTPUT);
digitalWrite(PIN READWRITE, LOW);
pinMode(PIN CONTRAST, OUTPUT);
```

```
digitalWrite(PIN CONTRAST, LOW);
pinMode(PIN BUTTON, INPUT);
digitalWrite(PIN BUTTON, HIGH);
pinMode(PIN AUTOPLAY, OUTPUT);
digitalWrite(PIN AUTOPLAY, HIGH);
// Digital pin 2 maps to interrupt 0attachInterrupt(0/*PIN_BUTTON*/, buttonPush, FALLING);
initializeGraphics();
lcd.begin(16, 2);{
void loop()static byte heroPos = HERO POSITION RUN LOWER 1;
static byte newTerrainType = TERRAIN EMPTY;
static byte newTerrainDuration = 1;
static bool playing = false;
static bool blink = false;
static unsigned int distance = 0;
if ('playing) { }drawHero((blink) ? HERO POSITION OFF : heroPos, terrainUpper, terrainLower, distance
>> 3);
if (blink) \{lcd.setCursor(0,0);lcd.print("Press Start");
}
delay(250);
blink = !blink:if (buttonPushed) {
initializeGraphics();
heroPos = HERO POSITION RUN LOWER 1;
playing = true;buttonPushed = false;
distance = 0;}
return;
}
\frac{1}{2} Shift the terrain to the left
advanceTerrain(terrainLower, newTerrainType == TERRAIN LOWER BLOCK?
SPRITE TERRAIN SOLID : SPRITE TERRAIN EMPTY);
advanceTerrain(terrainUpper, newTerrainType == TERRAIN UPPER BLOCK ?
SPRITE TERRAIN SOLID : SPRITE TERRAIN EMPTY);
\frac{1}{2} Make new terrain to enter on the right
if (-\text{newTerrainDuration} == 0) {
if (newTerrainType == TERRAIN EMPTY) {
newTerrainType = (random(3) == 0) ? TERRAIN UPPER BLOCK : TERRAIN LOWER BLOCK;
newTerrainDuration = 2 + random(10);} else} 
newTerrainType = TERRAIN EMPTY;newTerrainDuration = 10 + \text{random}(10);
}
}
if (buttonPushed) {
if (heroPos <= HERO POSITION RUN LOWER 2) heroPos = HERO POSITION_JUMP_1;
```

```
buttonPushed = false;
}
if (drawHero(heroPos, terrainUpper, terrainLower, distance \gg 3)) {
playing = false; // The hero collided with something. Too bad.
} else} 
if (heroPos == HERO POSITION RUN LOWER 2 || heroPos == HERO POSITION JUMP 8) {
heroPos = HERO POSITION RUN LOWER 1;
} else if ((heroPos >= HERO POSITION JUMP 3 && heroPos <= HERO POSITION JUMP 5) &&
terrainLower[HERO HORIZONTAL POSITION] != SPRITE TERRAIN EMPTY) {
heroPos = HERO_POSITION_RUN_UPPER_1;
} else if (heroPos >= HERO POSITION RUN UPPER 1 &&
terrainLower[HERO HORIZONTAL POSITION] == SPRITE TERRAIN EMPTY) {
heroPos = HERO POSITION JUMP 5;
} else if (heroPos == HERO POSITION RUN UPPER 2) {
heroPos = HERO POSITION RUN UPPER 1;
} else} 
++heroPos:
}
++distance;
digitalWrite(PIN AUTOPLAY, terrainLower [HERO HORIZONTAL POSITION + 2] ==
SPRITE TERRAIN EMPTY ? HIGH : LOW);
}
delay(100);
}
```
شرح الكود البرمجى

هذا السطر يستدعى مكتبة الشاشة الكرستالية.

نستطيع تحميلها بتتبع المسار التال:

 $Sketch$  > Include libraries > Manage libraries

ثم نتب بخانة البحث Arduino by crystal Liquid

ثم نضغط عل Install.

#include <LiquidCrystal.h>

هذا السطر يوضح منفذ الاردوينو الذي ستستخدمه لربط مفتاح التحكم في هذا المشروع.

#define PIN BUTTON 2

هذه الأسطر تعرّف المتغيرات التي سنستخدمها لرسم العقبات في اللعبة وتحديد مسارها.

#define SPRITE RUN1 1 #define SPRITE RUN2 2 #define SPRITE JUMP 3 #define SPRITE\_JUMP\_UPPER '.' // Use the '.' character for the head #define SPRITE JUMP LOWER 4 #define SPRITE TERRAIN EMPTY ' ' // User the ' ' character #define SPRITE TERRAIN SOLID 5 #define SPRITE TERRAIN SOLID RIGHT 6 #define SPRITE TERRAIN SOLID LEFT 7

هذه الأسطر تعرّف المتغيرات التي سنستخدمها لرسم الشخصية وتحديد مسارها.

#define HERO HORIZONTAL POSITION 1 // Horizontal position of hero on screen #define TERRAIN WIDTH 16 #define TERRAIN EMPTY 0 #define TERRAIN LOWER BLOCK 1 #define TERRAIN UPPER BLOCK 2 #define HERO POSITION OFF 0 // Hero is invisible #define HERO POSITION RUN LOWER 1 1 // Hero is running on lower row (pose 1) #define HERO POSITION RUN LOWER 2 2 // (pose 2) #define HERO POSITION JUMP 1 3 // Starting a jump #define HERO POSITION JUMP 2 4 // Half-way up #define HERO POSITION JUMP 3 5 // Jump is on upper row #define HERO POSITION JUMP 4 6 // Jump is on upper row #define HERO\_POSITION\_JUMP\_5 7 // Jump is on upper row #define HERO POSITION JUMP 6 8 // Jump is on upper row #define HERO POSITION JUMP 7 9 // Half-way down #define HERO POSITION JUMP 8 10 // About to land #define HERO POSITION RUN UPPER 1 11 // Hero is running on upper row (pose 1) #define HERO POSITION RUN UPPER 2 12 // (pose 2)

بعد ذلك عرفنا المتغيرات الخاصة بالشاشة الرستالية.

LiquidCrystal lcd(11, 9, 6, 5, 4, 3);

في دالة ()void initializeGraphics يتم توضيح الرسومات المستخدمة لرسم العقبات في كل اتجاه.

void initializeGraphics () { static byte graphics  $[$  ] = {  $//$  Run position  $1$ B01100. B01100, B00000, B01110, B11100. B01100. B11010, B10011,

 $//$  Run position 2 B01100, B01100, B00000, B01100, B01100, B01100, B01100, B01110, // Jump B01100, B01100, B00000, B11110, B01101, B11111, B10000, B00000, // Jump lower B11110, B01101, B11111, B10000, B00000, B00000, B00000, B00000, // Ground B11111, B11111, B11111, B11111, B11111, B11111, B11111, B11111, // Ground right B00011, B00011, B00011, B00011, B00011, B00011, B00011, B00011.  $//$  Ground left B11000, B11000, B11000, B11000, B11000, B11000, B11000,

هذه الأسطر تجعل العقبات تظهر بشل مستمر طوال اللعبة.

```
int i:
// Skip using character \theta, this allows lcd.print() to be used to
// quickly draw multiple characters
for (i = 0; i < 7; ++i) {
lcd.createChar(i + 1, \&graphics[i * 8]);
{
for (i = 0; i < TERRAIN WIDTH; ++i) {
\text{terrainUpper[i]} = \text{SPRITE TERRAIN EMPTY};\text{terrainLower[i]} = \text{SPRITE} \text{ TERRAIN} \text{ EMPTY};}
}
```
هنا يتم التحكم بحجم العقبات فحجمها ليس ثابتًا في اللعبة.

```
void advanceTerrain (char* terrain, byte newTerrain) {
for (int i = 0; i < TERRAIN WIDTH; ++i) {
char current = \text{terni}[i];char next = (i == TERRAIN WIDTH-1) ? newTerrain : terrain[i+1];
switch (current) {
case SPRITE TERRAIN EMPTY:
\text{terrain}[i] = (\text{next} == \text{SPRITE} \text{ TERRAIN} \text{ SOLID}) ? SPRITE TERRAIN SOLID RIGHT :
SPRITE TERRAIN_EMPTY;
;break
case SPRITE TERRAIN SOLID:
\text{terrain}[i] = (\text{next} == \text{SPRITE} \text{ TERRAIN} \text{ EMPTY}) ? SPRITE TERRAIN SOLID LEFT :
SPRITE TERRAIN SOLID;
;break
case SPRITE TERRAIN SOLID RIGHT:
\text{terrain[i]} = \text{SPRITE} TERRAIN SOLID;
;break
case SPRITE TERRAIN SOLID LEFT:
\text{terrain[i]} = \text{SPRITE} TERRAIN EMPTY;
;break
}
}
{
```
هذه الأسطر توضح طريقة رسم الشخصية الرئيسية وطريقة تحركها للأعل أو للأسفل.

```
bool drawHero(byte position, char* terrainUpper, char* terrainLower, unsigned int
score) {
bool collide = false:
char upperSave = terrainUpper [HERO HORIZONTAL POSITION];
char lowerSave = terrainLower [HERO HORIZONTAL POSITION];
byte upper, lower;
switch (position) {
case HERO POSITION OFF:
```

```
upper = lower = SPRITE TERRAIN EMPTY:;break
case HERO POSITION RUN LOWER 1:
upper = SPRITE TERRAIN EMPTY;lower = SPRITE RUN1;;break
case HERO POSITION RUN LOWER 2:
upper = SPRITE TERRAIN EMPTY;lower = SPRITE RUN2;;break
case HERO POSITION JUMP 1:
case HERO POSITION JUMP 8:
upper = SPRITE TERRAIN EMPTY;lower = SPRITE JUMP;;break
case HERO POSITION JUMP 2:
case HERO POSITION JUMP 7:
upper = SPRITE JUMP UPPER;lower = SPRITE JUMP LOWER;
;break
case HERO POSITION JUMP 3:
case HERO POSITION JUMP 4:
case HERO POSITION JUMP 5:
case HERO POSITION JUMP 6:
upper = SPRITE JUMP;lower = SPRITE TERRAIN EMPTY;
;break
case HERO_POSITION_RUN_UPPER_1:
upper = SPRITE RUN1;
lower = SPRITE_TERRAIN_EMPTY;
;break
case HERO POSITION RUN UPPER 2:
upper = SPRITE RUN2;
lower = SPRITE TERRAIN EMPTY;;break
{
```
يتم تمثيل المشهد طوال اللعبة بحيث تظهر العقبات بأشكال مختلفة وتتحرك من اليمين لليسار والشخصية ثابتة فى موضعها ما لم يحركها اللاعب.

سيكون هناك عدّاد (نقاط) يعمل بشكل تصاعدي على الشاشة.

```
// Draw the scene
\text{terrainUpper}[TERRAIN WIDTH] = ' \0';\text{terrainLower}[TERRAIN WIDTH] = ' \0';char temp = terrainUpper [16-digits];
\text{terrainUpper} [16\text{-digits}] = \text{``0':}lcd.setCursor(0,0);lcd.print(terrainUpper);
\text{terrainUpper} [16\text{-digits}] = \text{temp};lcd.setCursor(0,1):
lcd.print(terrainLower);
```

```
lcd.setCursor(16 - digits, 0);lcd.print(score);
\text{terrainUpper[HERO HORIZONTAL POSTITION]} = \text{upperSave};terrainLower[HERO HORIZONTAL POSITION] = lowerSave;
return collide;
}
```
في حالة الضغط على الزر سيتم تحريك الشخصية للأعلى لتفادي العقبات.

```
// Handle the button push as an interrupt
void buttonPush() {
buttonPushed = true;{
```
ف الدالة ()setup void تتم تهيئة العقبات والشخصية عل الشاشة.

وربط الزر مع حركة الشخصية.

void setup( $)$ { pinMode(PIN READWRITE, OUTPUT); digitalWrite(PIN READWRITE, LOW); pinMode(PIN CONTRAST, OUTPUT); digitalWrite(PIN CONTRAST, LOW); pinMode(PIN\_BUTTON, INPUT); digitalWrite(PIN BUTTON, HIGH); pinMode(PIN AUTOPLAY, OUTPUT); digitalWrite(PIN AUTOPLAY, HIGH);  $//$  Digital pin 2 maps to interrupt  $0$ attachInterrupt(0/\*PIN BUTTON\*/, buttonPush, FALLING); initializeGraphics();  $lcd.begin(16, 2);$ }

في الدالة ()void loop يتم عرض العقبات على الشاشة وتحديد مدة زمنية لكل عقبة بعدها تختفي وتظهر في مكان آخر بحجم آخر.

والشخصية سوف تظهر بحالة سكون ما لم يقوم اللاعب بضغط زر التحكم لتحريكها للأعلى.

وسيكون هناك عدّاد (نقاط) يعمل بشكل تصاعدي على يمين الشاشة إذا حدث تلامس بين الشخصية والعقبات سيتوقف العدّاد وتنتهي اللعبة.

يمكنك البدء من جديد من خلال الضغط على زر التحكم.

```
void loop(){
static byte heroPos = HERO POSITION RUN LOWER 1;
static byte newTerrainType = TERRAIN EMPTY;
static byte newTerrainDuration = 1;
static bool playing = false;static bool blink = false;
static unsigned int distance = 0;
if (!playing) {drawHero((blink) ? HERO POSITION OFF : heroPos, terrainUpper, terrainLower, distance
>> 3);
```

```
if (blink) {
lcd.setCursor(0,0);lcd.print("Press Start");
}
delay(250);
blink = !blink;if (buttonPushed) { }initializeGraphics();
heroPos = HERO POSITION RUN LOWER 1;
playing = true;buttonPushed = false;
distance = 0;}
return;
}
\frac{1}{2} Shift the terrain to the left
advanceTerrain(terrainLower, newTerrainType == TERRAIN LOWER BLOCK?
SPRITE TERRAIN SOLID : SPRITE TERRAIN EMPTY);
advanceTerrain(terrainUpper, newTerrainType = TERRAIN UPPER BLOCK ?SPRITE TERRAIN SOLID : SPRITE TERRAIN EMPTY) :
\frac{1}{2} Make new terrain to enter on the right
if (-\text{-}newTerrainDuration == 0) {
if (newTerrainType == TERRAIN EMPTY) {
newTerrainType = (random(3) == 0) ? TERRAIN UPPER BLOCK : TERRAIN LOWER BLOCK;
newTerrainDuration = 2 + random(10);} else} 
newTerrainType = TERRAIN EMPTY;newTerrainDuration = 10 + random(10);}
}
if (buttonPushed) {
if (heroPos <= HERO POSITION RUN LOWER 2) heroPos = HERO POSITION JUMP 1;
buttonPushed = false;
}
if (drawHero(heroPos, terrainUpper, terrainLower, distance >> 3)) {
playing = false; // The hero collided with something. Too bad.
} else} 
if (heroPos == HERO POSITION RUN LOWER 2 || heroPos == HERO POSITION JUMP 8) {
heroPos = HERO POSITION RUN LOWER 1;
} else if ((heroPos >= HERO POSITION_JUMP_3 && heroPos <= HERO_POSITION_JUMP_5) &&
\text{terrainLower} HERO HORIZONTAL POSITION] != SPRITE TERRAIN EMPTY) {
heropos = HERO POSITION RUN UPPER 1;
} else if (heroPos >= HERO POSITION RUN UPPER 1 &&
terrainLower[HERO HORIZONTAL POSITION] == SPRITE TERRAIN EMPTY) {
heroPos = HERO POSITION JUMP 5;
} else if (heroPos == HERO POSITION RUN UPPER 2) {
heropos = HERO POSITION RUN UPPER 1;
} else} 
++heroPos;
```

```
{
++distance;
digitalWrite(PIN_MITORLAY, terrainLower [HERO_MORIZONTAL_POSITION + 2] ==SPRITE_TERRAIN_EMPTY ? HIGH : LOW);
{
delay(100);
\}
```